#### **Welcome**

We'll be getting started momentarily.

Get comfortable and ready to learn!

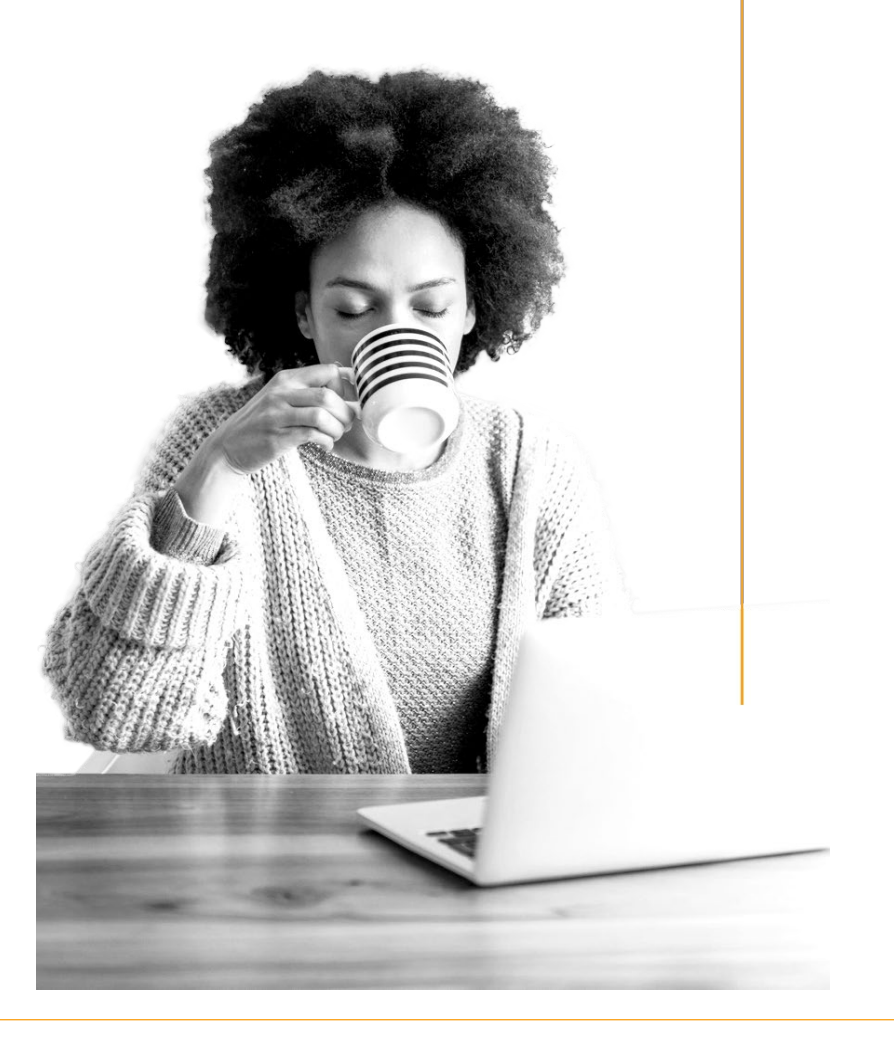

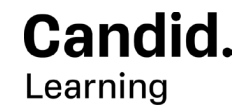

#CandidLearning | learning.candid.org

**Stories + Numbers:** Updating your nonprofit's Candid Profile (Part II)

San Manuel Band of Mission Indians

September 29, 2022

#### **Presenter**

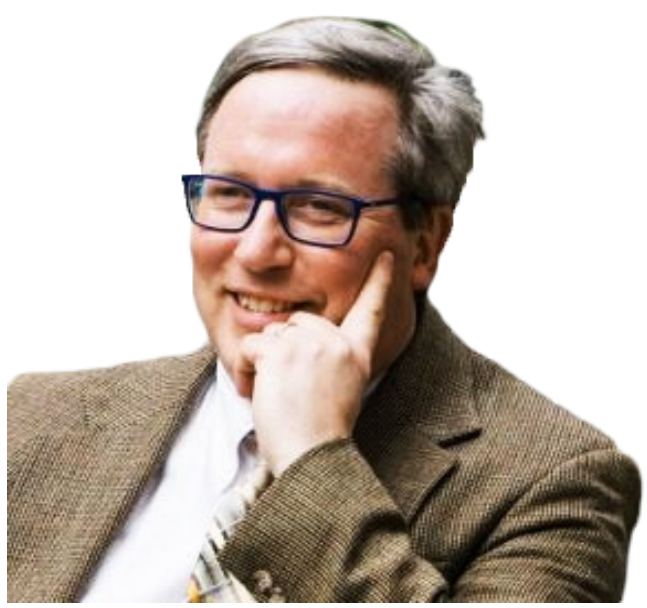

**Dave Holmes**

Network Engagement Manager he/him/his

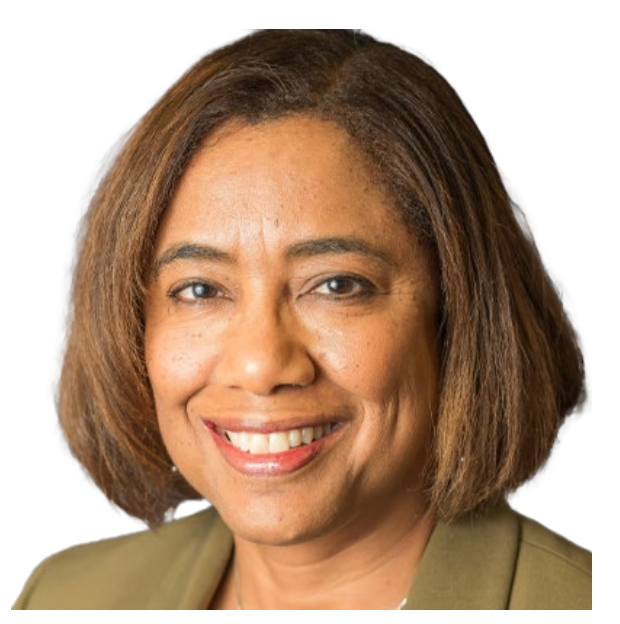

**Lori Guidry** Network Engagement Manager she/her/hers

Candid.

@CandidDotOrg | candid.org

#### **Thank you!**

# Thanks to the San Manuel Band of Mission Indians for organizing this training session!

# Agenda

- 1. [A quick recap](#page-6-0)
- 2. [Earning a Gold Seal](#page-7-0)
- 3. [How to get access to Foundation](#page-11-0) **Directory**
- 4. [Earning a Platinum Seal](#page-12-0)
- 5. [Demographics & Equity](#page-16-0)
- 6. [Collecting and using feedback](#page-19-0)

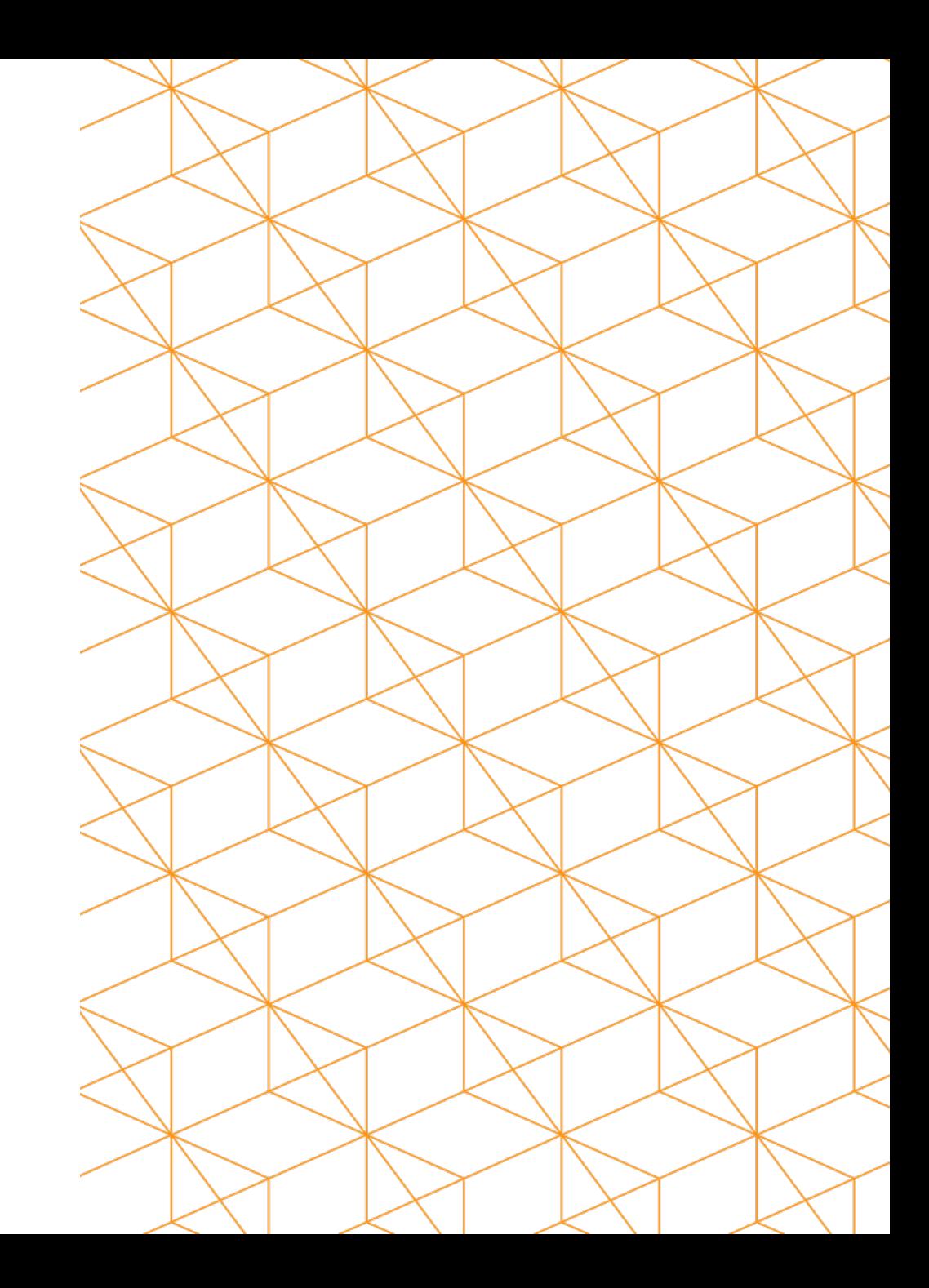

#### **Recap**

*Where are you with your Candid Profile?*

#### <span id="page-6-0"></span>**The Seals of Transparency**

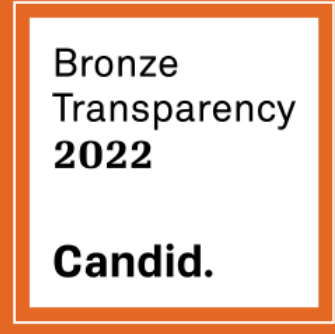

Share your mission and keep basic contact information up-to-date **so donors can find you**

Silver Transparency 2022 Candid.

Provide program(s) information and brand details **to guide funding decisions**

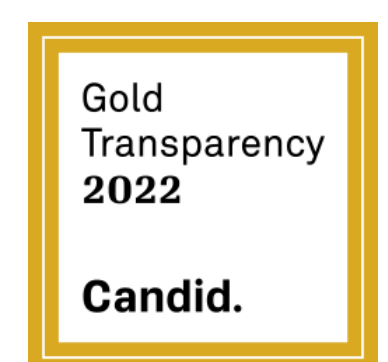

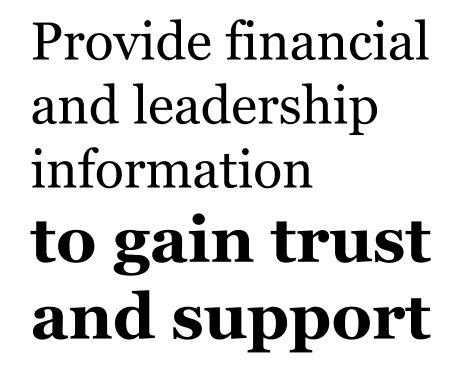

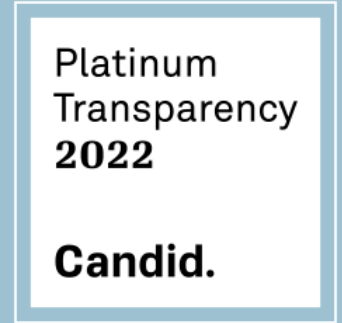

Share your measures of progress + results **to highlight your impact** 

Candid.

@CandidDotOrg | candid.org

#### <span id="page-7-0"></span>**Earn Gold**

**Bronze** Transparency 2022 Candid.

Silver Transparency 2022 Candid.

Share your mission and keep basic contact information up-to-date **so donors can find you**

Provide program(s) information and brand details **to guide funding decisions**

Gold Transparency 2022 Candid.

Provide financial and leadership information **to gain trust and support**

#### Candid.

@CandidDotOrg | candid.org

#### **Gold: Upload or enter financial info**

You have two options:

— Upload an audited financial statement (from 2020 or 2021)

*or*

— Complete fields to share financial information

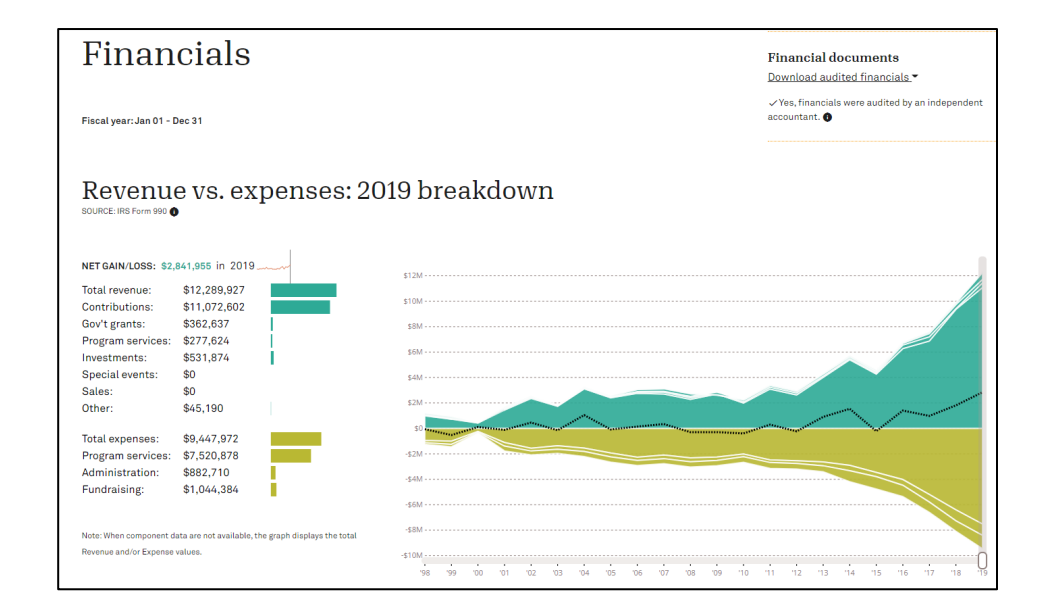

#### **Gold: Upload or enter financial info**

#### **Tips:**

- If you uploaded an audited financial statement, you can also fill in the manual fields.
- If you manually entered information, make sure your numbers match those of your most recent Form 990.

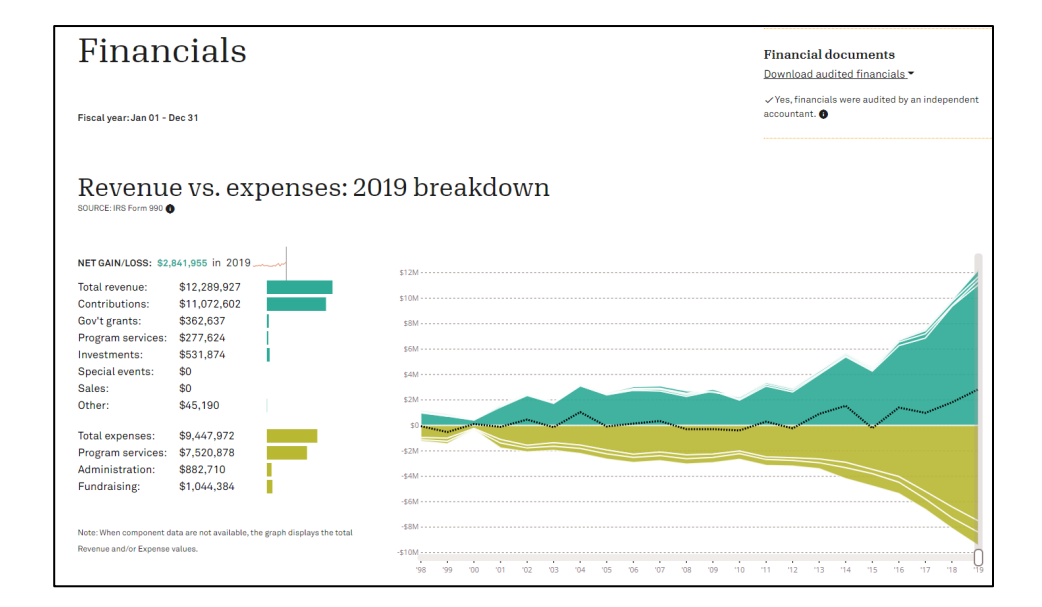

#### **Gold: Share leadership demographics**

- To earn Gold, you are asked to share the following regarding how your organization's leader, board, and senior staff self-identify:
	- o Race & ethnicity (or "Decline to state")
	- o Gender identity (or "Decline to state")
	- o Sexual orientation (or "Decline to state")
	- o Disability status (or "Decline to state")
- For further guidance regarding demographic questions, best practices, and definitions, visit [bit.ly/nonprofitprofileDEI](http://bit.ly/nonprofitprofileDEI)

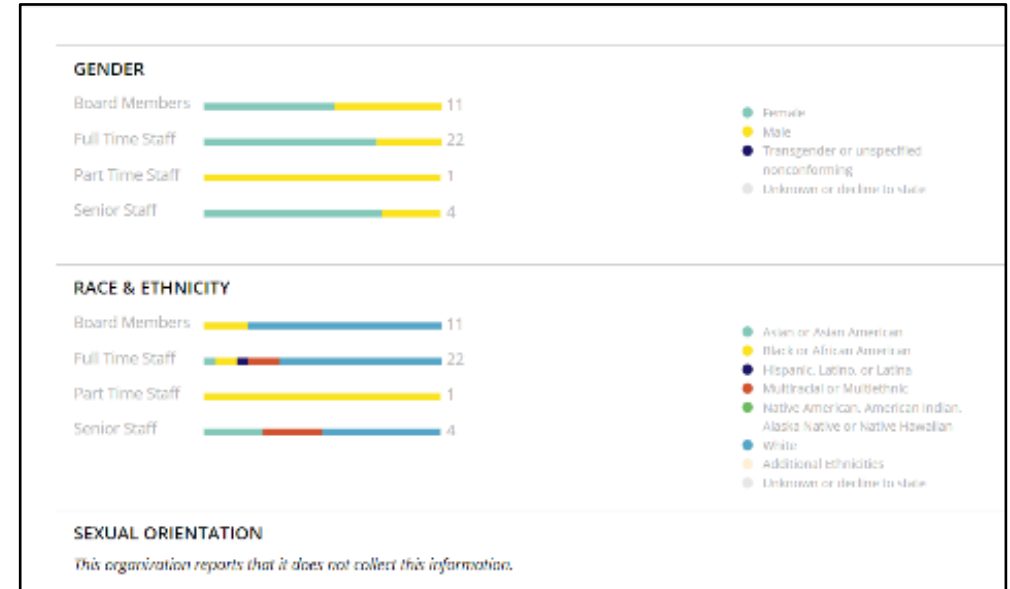

# <span id="page-11-0"></span>**Go for Gold promotion for small nonprofits**

#### **For small nonprofits:**

<\$1M in annual revenue or expenses

If you earn a **2022 Gold Seal** of Transparency this year

You can get a code for a **FREE 1-year subscription to Foundation Directory Essential** to search for potential funders. To get code email [goforgold@candid.org](mailto:goforgold@candid.org) **Learn more at** [bit.ly/goforgold2022](https://bit.ly/goforgold2022)

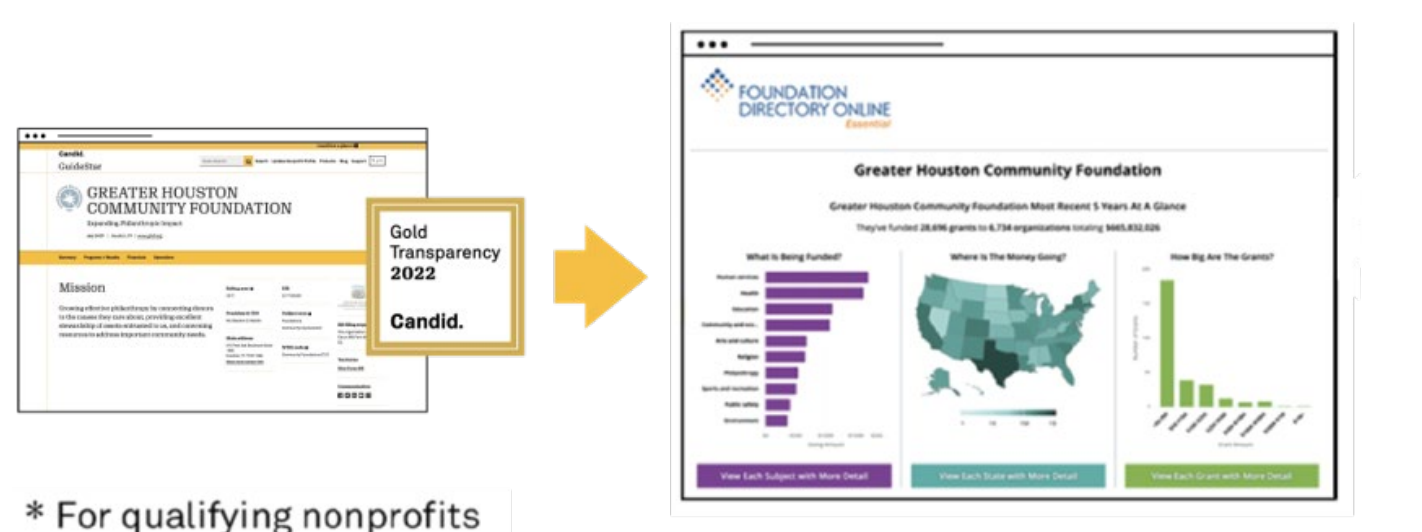

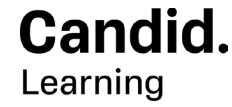

#CandidLearning | learning.candid.org

#### <span id="page-12-0"></span>**Earn Platinum, the highest Seal of Transparency**

**Bronze** Transparency 2022 Candid.

Share your mission and keep basic contact information up-to-date **so donors can find you**

Silver Transparency 2022 Candid.

Provide program(s) information and brand details **to guide funding decisions**

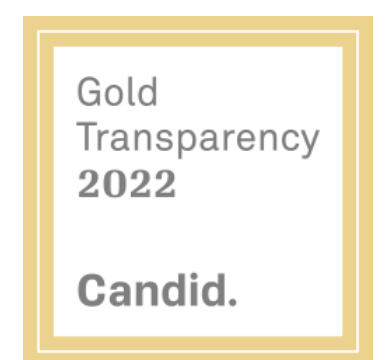

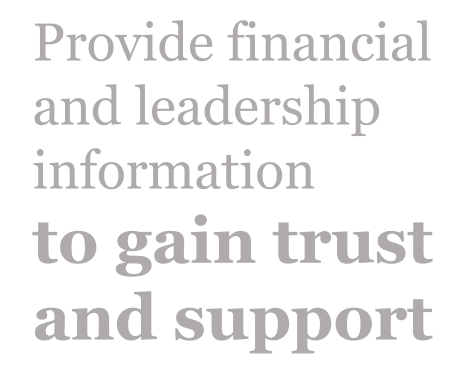

Platinum Transparency 2022 Candid.

Share your measures of progress + results **to highlight your impact** 

#### Candid.

@CandidDotOrg | candid.org

#### **Platinum: Share your strategic plan**

- Upload your strategic plan<sup>\*</sup> or answer two questions:
	- o What is your organization aiming to accomplish?
	- o What are your strategies for making this happen?

\* Your strategic plan must be no older than 5 years

#### **Platinum: Share metrics and context**

- 1. Start by displaying your top 3-5 metrics. Each metric should have 3-5 years' worth of data.
- 2. Include context! Provide insight for good (or bad) years or explain how your metric specifically relates to your organization.
- 3. Include a target population and connect to program for each metric (if applicable).

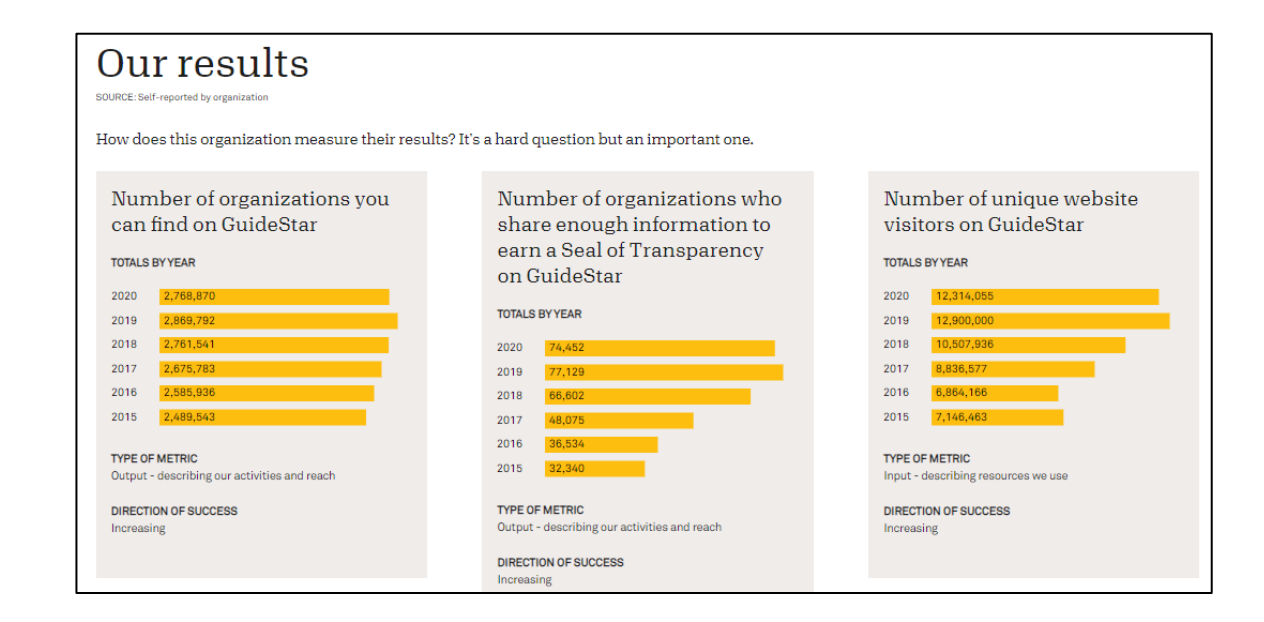

#### **Use the [Common Results Catalog](https://guidestar.candid.org/files/GuideStar_Common_Results_Catalog.pdf) to select metrics**

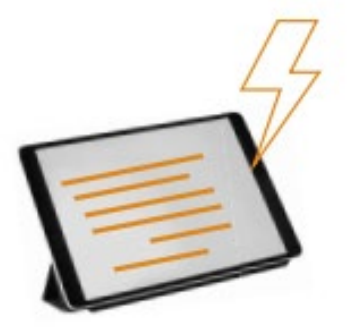

1. Scan the list to help you reflect on your metrics

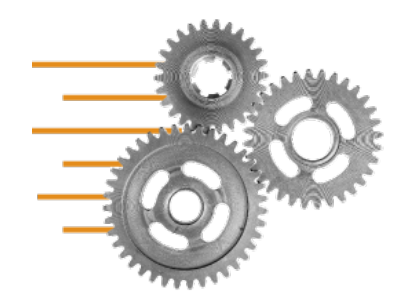

3. Enter your metrics into the Platinum section of your Nonprofit Profile

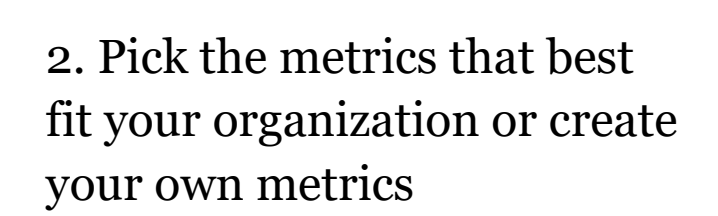

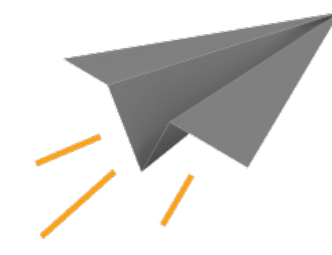

4. Millions of people accessing your profile will see your progress and results

# <span id="page-16-0"></span>Additional sections you can use to tell your story

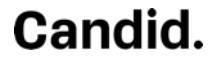

# **Optional: Share staff demographics and equity strategies**

- Share demographic information about your staff as a whole
- Complete the Equity Strategies Checklist
- Learn more at [bit.ly/nonprofitprofileDEI](http://bit.ly/nonprofitprofileDEI)

# **Optional section: Board leadership practices**

Answer a series of yes/no questions that speak to:

- Board education
- CEO oversight
- Board composition
- Board performance

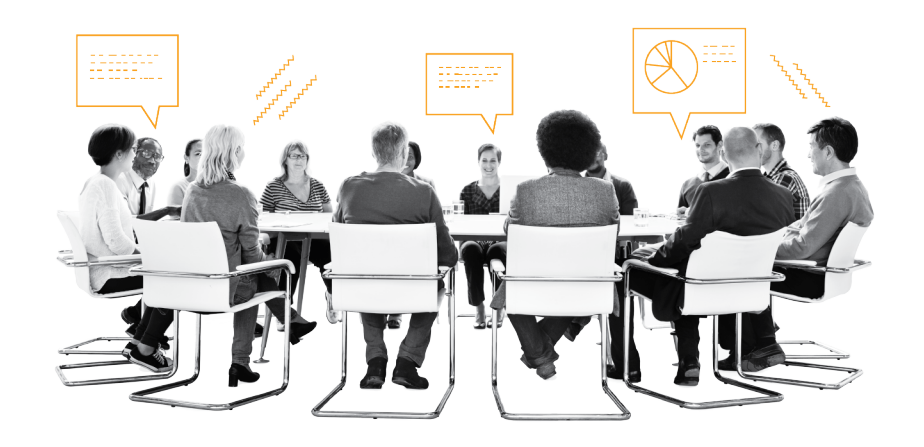

# <span id="page-19-0"></span>**Optional section: How we listen**

Answer the following questions:

- How is your organization collecting feedback?
- How is your organization using feedback?
- With whom does your organization share feedback?
- What challenges does your organization face in collecting feedback?

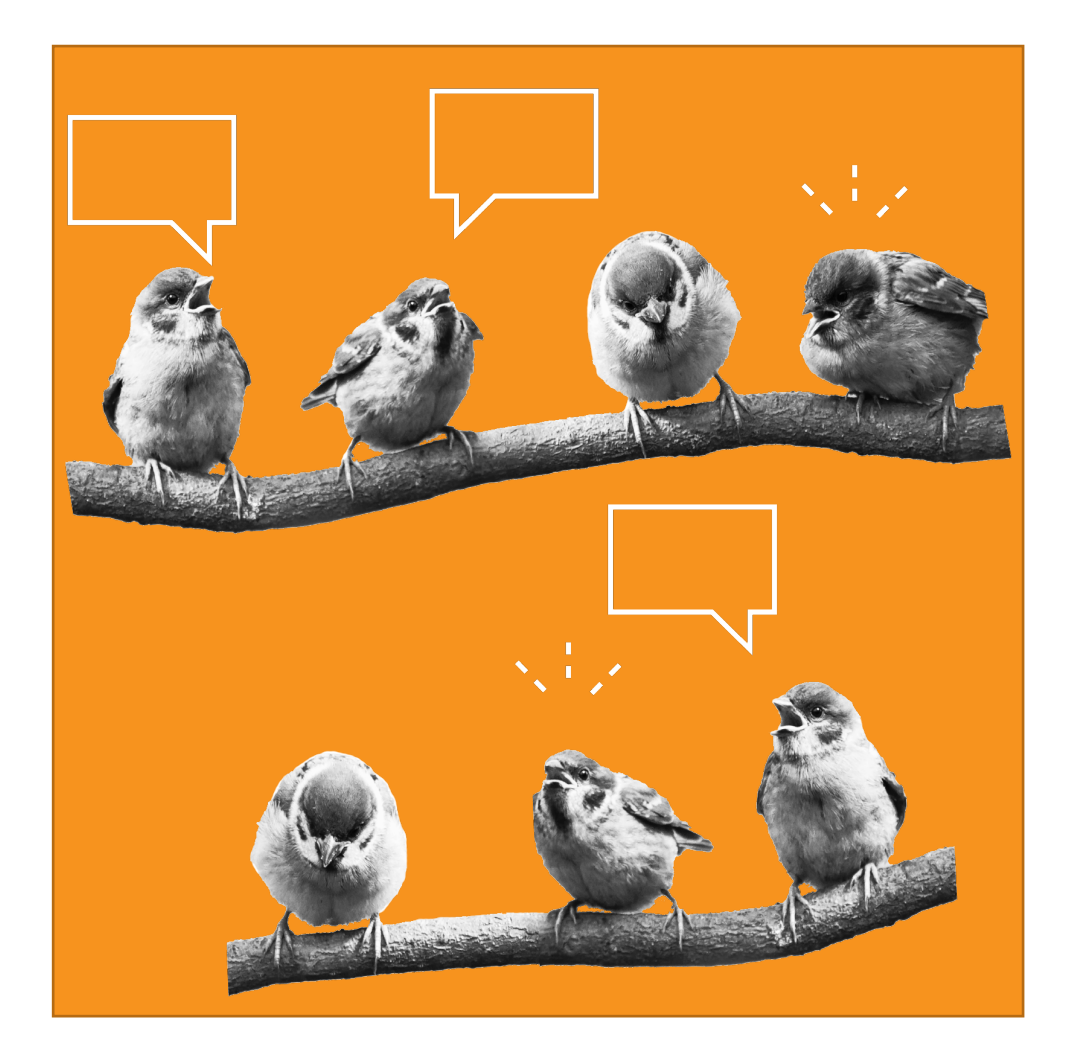

#### **Optional section: Additional documents**

In this section, you can share:

- The year your organization was founded
- Your most recent Form 990

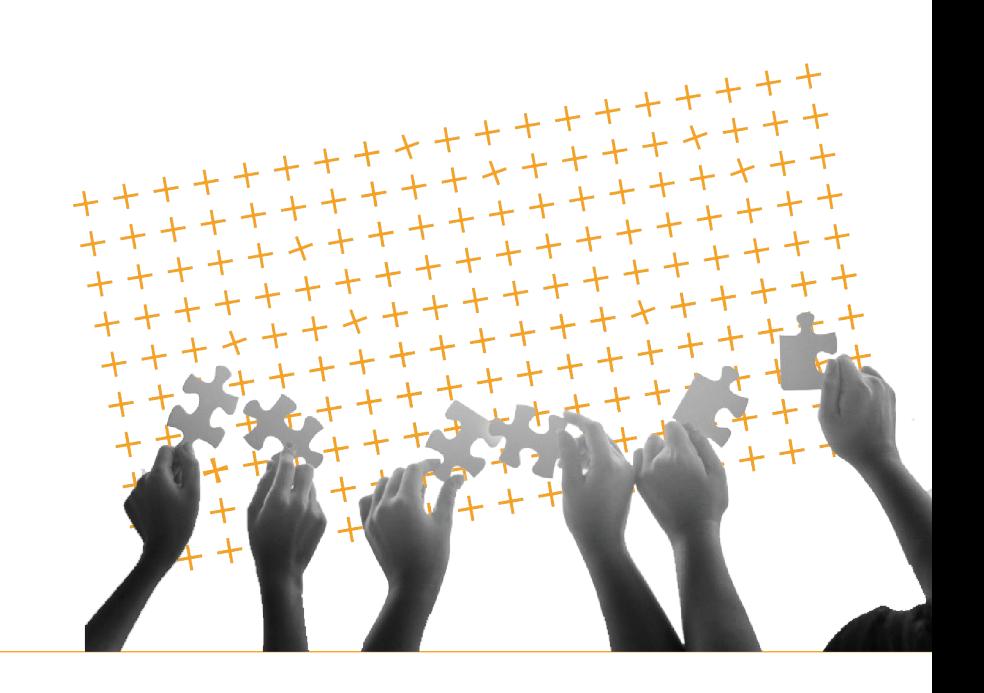

#### **Resources to help along the way**

- Use the <u>Seals of Transparency Guide</u> to identify information you need to gather.
- Bookmark and reference [help.guidestar.org](https://help.guidestar.org/en/) to get answers to your questions, including connecting with our support team
- [Select metrics using the Common Results](https://guidestar.candid.org/files/GuideStar_Common_Results_Catalog.pdf)  **Catalog**

#### **What now?**

- Don't forget to [Publish](https://help.guidestar.org/en/articles/2743969-how-to-publish-updates-to-your-organization-s-nonprofit-profile)!
- Invite your colleagues to update.
- Spread the word about earning your Seal(s).

#### **Remember to publish!**

- You must click the "Publish" button for your updated information to appear on your profile
- Published changes can take up to 15 minutes to show up

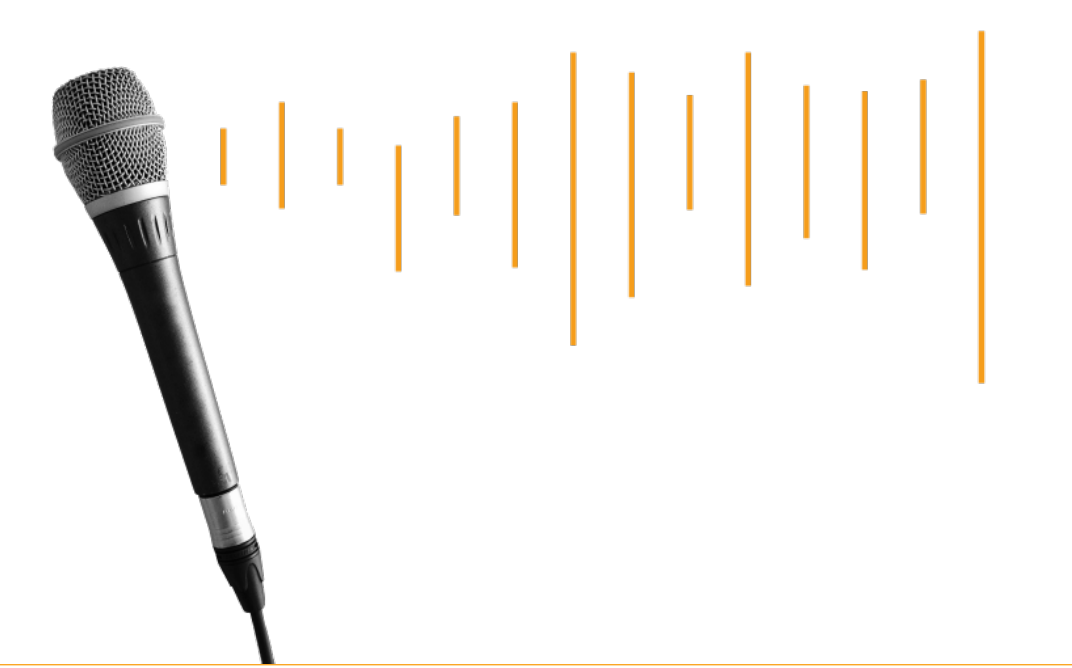

#### **Add other managers to your Profile**

1. [Log in](https://www.guidestar.org/) and select "Assign managers"

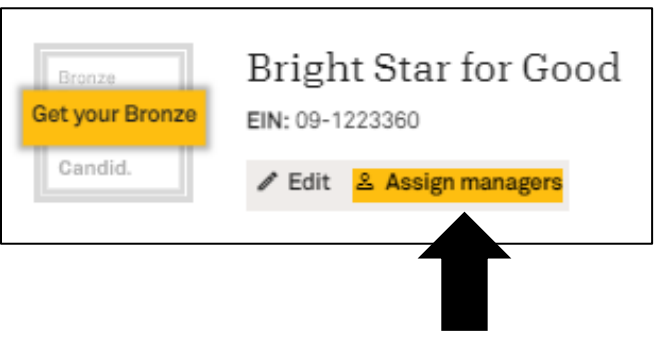

2. Enter new managers' email addresses

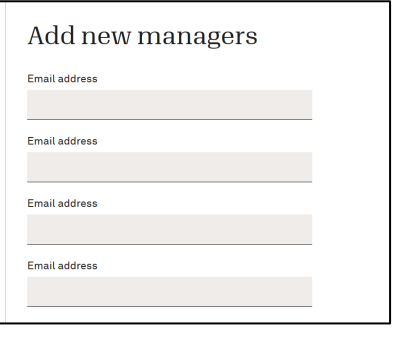

3. Modify the email they will receive and click the "Add Managers" button

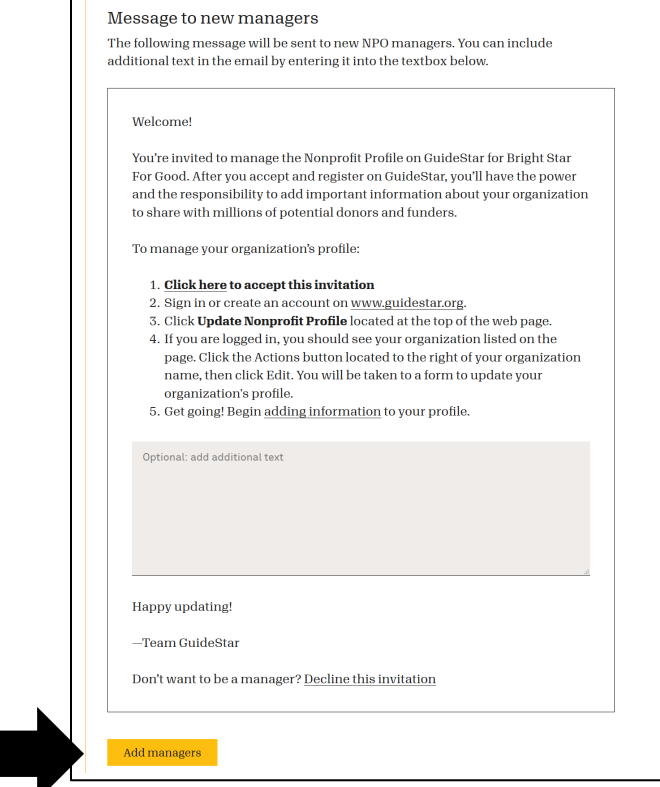

# **Share your accomplishment**

- 1. Go to "Step 3: Benefits"
	- 2. Find resources for sharing your Seal on social media, your website, and more

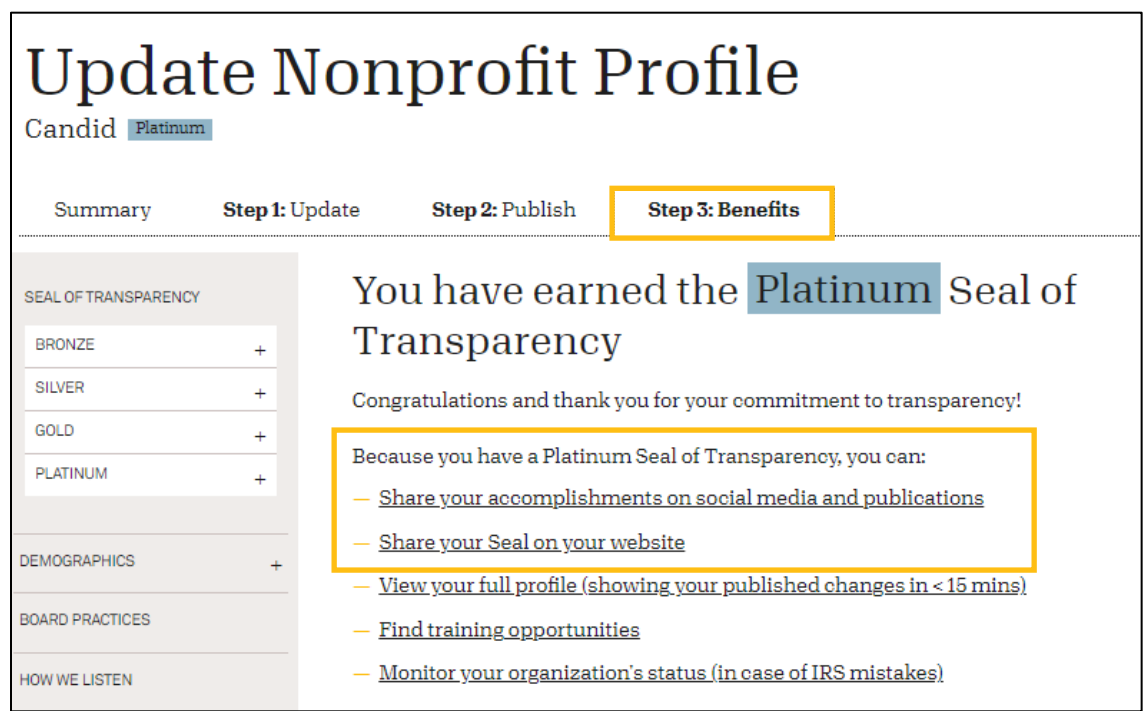

# **No stories without numbers and no numbers without stories.**

# Thank you.

[david.holmes@candid.org](mailto:David.Holmes@candid.org) lori.guidry@candid.org

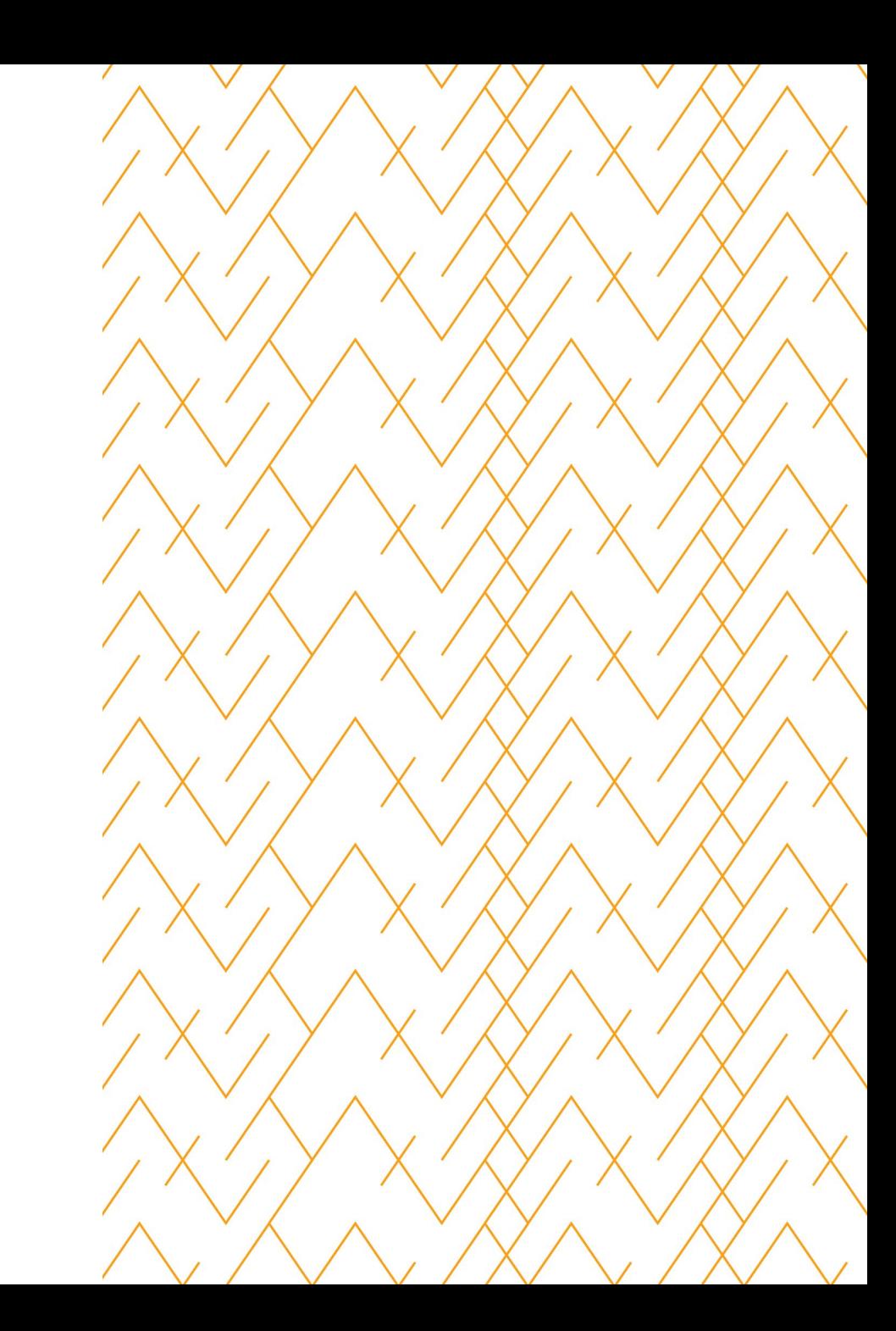